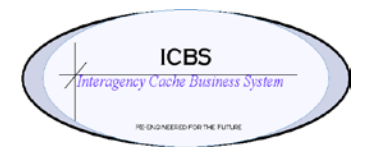

**ICBS Business Release Notes BR 1.3.0.2 06/01/2011**

# **BR 1.3.0.2 is scheduled to be deployed into production on 06/02/2011**

### **Change Request/Bug Fixes**

Below are the modules and changes that are scheduled to be implemented in this release on 06/02/2011. There are a total of 54 CR's in this release.

### **Billing Transaction**

1. CR731 - The FBMS Elements were not displaying in the correct order in Split Account Codes screen starting from the 2nd Acct Code. This has been corrected

### **Cache Transfer**

- **1.** CR701 When a trackable kit was transferred via the cache transfer process the ship node key was not being updated correctly. It was still the 'ship from' cache and restricted the user from dekitting the trackable kit.
- **2.** CR730 The 'available RFI quantity' field on the cache transfer order line could be edited and saved. This field has been changed to a read only field and the hyperlink had been added to access the location and quantity information pop up screen for the item.

### **Cognos Reporting**

- **1.** CR685 Cache Item Transaction Report. When the sort option of 'transaction date' was selected the report was not sorting in date order. This has been corrected.
- **2.** CR233 Return worksheet report with incident and item details. Return worksheet report did not print the trackable ID numbers of kit component items within another kit. Example: when return worksheet was run for cache item 002069 and the kit trackable id number of the kit printed but the trackable id information for the 000340, 000709, etc. did not print. This has been corrected.
- **3.** CR486 Issue Report trackable ID's. When a trackable kit with multiple trackable components was issued i.e. cache van the report didn't print all the trackable ID's. This has been corrected.

### **Database**

- 1. CR484- Audit Trail Query. There were several areas that when the audit query was accessed no information displayed to the user. The areas that have been corrected to display the audit information are: Inbound Orders, Shipment details for issues/transfers and Incidents.
- 2. CR633 Sorting records from console search. Previously when the max records field was set to more than 250 the resulting search details could not be sorted. This has been corrected and the user is now able to sort up to 600 records.
- 3. CR714 ROSS/ICBS interface outbound message. Added the username to the outbound message from ICBS to ROSS to make it visible in the alert detail.

#### **FBMS**

**1.** CR616 – Updating accounting information on transactions for stores reporting. During the stores review when an account code transaction needed to be changed for returns and reburb transactions, a script had to be run. A process was needed for the user to update all the transactions associated with the account code/order number from the UI. This functionality has been added to the Billing Transaction Review console.

## **Inbound Order**

- **1.** CR728 Receipt adjustment putaway tasks. When a receipt was adjusted for a partial quantity while the inventory is still in RCV-N25 the move task for the whole item was cancelled. It should leave the remaining receipted quantity on an open move task. The OOB functionality is that the system cancels the entire putaway task and creates a new open task for the remainder of the receipted inventory but does not associate the task with the inbound order number. A product support case has been submitted, but in the interim there are two ways that the user can complete the putaway:
	- Prior to the receipt adjustment, complete the putaway task(s) for the correct quantity that was received.
	- Process the receipt adjustment (which will cancel the putaway task and create a new open task for the remaining quantity) and search for open tasks for the item to complete.

### **Incident Orders**

- **1.** CR 710 Update Incident Notification. When an update incident notification was sent to ICBS the existing information in ICBS was being replaced with the new information and not saving the old information. This made it difficult for the ICBS user to determine what needed to be changed, whether or not the information that was originally defined was incorrectly entered data, etc. ICBS needed to store all the information and mark what was new. For example: incident CO-PSF-000010 has a primary financial code of P2HG56 override 0354 and has been defined in ICBS and has transactions processed against it. ICBS receives an update incident notification from ROSS changing the primary financial code to P2HG43 override 0354. What the ICBS user should see in the incident details is both financial codes with P2HG56 marked as 'false' and P2HC43 marked as 'true'. This has been corrected so all the financial codes are displayed to the user in the incident order details.
	- Additional information from our testing with the interface: When the dispatch center sent a request with a new default financial code, the old financial code was not showing. When we checked to see how they were changing the financial code, we found when changing the default code, the dispatcher was making the old financial code inactive, so when we had them change the default code and uncheck the inactive box then all the financial codes showed in the ROSS Financial Code box of the Incident Details screen, with two of them showing as 'false' under the primary indicator, and the current one showing as 'true'.

### **Incident/Other Issues**

**1.** CR351 – Trackable ID's on issue details screen. Users could not easily find the trackable ID's that were issued on a particular issue. There was not a way to query somewhere on the issue details page to see this

information. A new icon  $\mathbb{C}^3$  has been added to the issue details screen and when selected will display the trackable ID's for that particular issue.

- 2. CR437 Issue details screen item sorting. When sorting the field = item ID in the issue details screen the items were not sorted in cache item number order. This has been corrected.
- **3.** CR636 Editing shipping address. Request was to allow the user to edit/change the ship to address while the order was in created and included in shipment status, however, the product does not allow edits once the order is 'included in shipment'. The current functionality remains the same – the user can edit the shipping address when the order is in draft, draft order created and created status only.
- **4.** CR715 ETD and ETA in shipment details. Implemented validation of the values entered in the ETA/ETD so that if the ETD is prior to the ETA an error will display and prevent the user from saving or confirming the issue.
- **5.** CR726 Subordinate requests from ROSS. When radio kits are ordered via the interface with a subordinate request number a change has been made to ICBS to accept those requests from ROSS and send the fill message on the subordinate request number and not on base request number.
- **6.** CR729 Order lines issue/ UTF, backorder and forwarded fields. Implemented a restriction that prevents the user from completing an order line if the sum of the Qty Issue, UTF, Forward, Backorder values is not equal to or greater than the requested quantity. The following behavior will be seen for ROSS or ICBS initiated issues:
	- ICBS initiated issue system will allow SAVE but all lines will be cleared and the user will have to reenter all order lines. An error message will display to the user.
	- ROSS initiated issue system will not allow SAVE function and will display an error to the user.
- **7.** CR737 Shipment line removal. Implemented restriction for users to remove a shipment line from the shipment details screen. The 'remove line' button is no longer accessible.
- **8.** CR738 ICBS initiated issue adding order lines. Restriction implemented for adding order lines with a .dot notation request number (e.g. 100300.1)
- **9.** CR700 Draft Issue Report. Created a new report 'Draft Issue Report' that can be printed prior to the order being processed and used as a worksheet report for editing and validation purposes. This report has already been implemented into production prior to 1.3.0.2 deployment.

### **ROSS/ICBS Interface**

**1.** CR686 – Request bundles from ROSS with NIRSC/Communications and other items. When requests containing NIRSC, Communications and other items were sent via the interface in a bundle, the whole request appeared in a RADIO alert. This caused a problem because NIRSC can only process issues for their items.

The others needed to be processed on a separate issue by the main cache. This has been corrected so the interface will create two issues and two issue alerts.

**2.** CR687 – ETD and ETA information passed to ROSS. If the ICBS ETD/ETA fields were left blank by the ICBS user, ICBS was sending the **Issue Creation Date** and Time stamp for Mobilization ETD/ETA to ROSS on 'Confirm Shipment.' If the ETD/ETA had been populated by the ICBS user, then ICBS was sending the userentered values for Mobilization ETD/Mobilization ETA to ROSS.

New behavior implemented: If the ICBS ETD/ETA fields are left blank by the ICBS user, ICBS will send the **Confirm Shipment** Date and Time stamp for Mobilization ETD/ETA to ROSS on 'Confirm Shipment.' If the ETD/ETA have been populated by the ICBS user, then ICBS will send the user-entered values for Mobilization ETD/Mobilization ETA to ROSS.

- **3.** CR705 Full forwarded order or order line. When all the items on an order were forwarded, the issue alert was not automatically closing. This has been corrected so the user will no longer have to manually close the issue alert.
- **4.** CR709 UTF in the substitution process. When the substitution process was utilized and an order line was UTF'd, the subordinate request number and status was not passed back to ROSS. The ROSS user was then able to create a request using the same subordinate request number that was UTF'd in ICBS. Example: the request is placed to ICBS for cache item 004390. The ICBS user processes the issue and does a substitution for 9 lines. S-1.1 to S-1.9 of which S-1-8 and S-1.9 are "unable to be filled." The user enters the UTF quantity for the appropriate subordinate requests and processes the issue. The UTF'd substituted order lines will have a status of UTF which is passed back to ROSS and those subordinate request numbers cannot be reused.
- **5.** CR718 Full UTF on ROSS initiated order. When a single order line was passed through the interface and ICBS UTF'd it, that status was not being transferred back to ROSS for the UTF (because the order remained in a 'draft' status). This has been corrected. ICBS now sends a message back to ROSS with the UTF information and also closes the issue alert once the status has been updated.
- **6.** CR734 Removing lines from ROSS initiated order. Restriction implemented to prevent the user from removing lines from ROSS initiated order from the issue details screen.
- **7.** CR735 Adding order lines to a ROSS initiated order. Restriction implemented to prevent the user from adding order lines to a ROSS initiated order. The 'new' line button has been removed.
- **8.** CR736 ROSS initiated orders request number sequence. The request numbers that display in the issue detail page from ROSS initiated orders were not always in request number order. They sometimes randomly displayed on the page. This has been corrected.

# **Incident Transfer**

- **1.** CR631 Incident transfer and return refurb pricing. Scenario example: a radio kit was issued to a preposition incident with a cost of \$100.00 and then the cost is updated to \$125.00. The radio kit was then transferred to an incident via the incident transfer process. The 'from' and 'to' billing transaction was processed at \$125.00 and should have been the original issue cost of \$100.00. When the radio kit was then returned NRFI, the refurb process could not be completed because of the pricing discrepancy. This has been corrected and now the 'FROM' Incident Transfer CREDIT will be updated with the old issue price, and the 'TO' Incident Transfer DEBIT will be updated with the new price (already in place), and the Trackable item last issue price will be updated with the new price.
- **2.** CR672 Incident transfer alert closing. When resource reassignments (incident transfers) were processed, the alert was not automatically closed and removed from the alert panel and queue. This required the user to search through all the alerts again from the home page or alert queue to find the one that they just processed and manually close it. This has been corrected and the alert will automatically close once the transfer has been confirmed.
- **3.** CR703 Resource reassignments alert queue. The alerts for resource reassignments were displayed in the Radio Incident Success queue. These alerts are now visible in the Radio Issue Success Queue.
- **4.** CR723 Multiple resource reassignment failure. Multiple Resource Reassignments were failing for Radio items, when reassigned from Incident A to B to C. This has been corrected.
- **5.** CR725 Resource reassignment single issue. Individual issues were created for resource reassignments of 004390's in ICBS. This has been corrected and now there is one issue created with multiple reassigned items.

### **Inventory**

- **1.** CR676 Adjust location inventory reason code = PACK. If a user processed a location inventory adjustment and chose the reason code = PACK it populated an inventory quantity in the PACK-BIN location. If the quantity was increased, it created a negative quantity in the PACK-BIN location. If the quantity was decreased, it created a positive quantity in the PACK-BIN. This has been corrected by removing the option for PACK as a reason code since it is not part of any functionality that the cache system is using.
- **2.** CR678 Adjust location inventory disposals. When the user selects Adjust Location Inventory and chooses the Reason Code "DISP-UNSNWT", the Adjust Quantity defaults to "decrease by". This CR implements the same functionality for all types of disposals to default the Adjust Quantity to "decrease by".

# **Loftware Reporting**

- **1.** CR55 Batch sheet. The following information has been added to the batch sheet
	- Incident/Other order number
	- Incident Name
	- Ship to or deliver to information
	- Line comments
	- Decreased the font size of the item description to allow for more information to print.
- **2.** CR692 Cache to Cache issue report requested date/time. The requested date and time was printing with the Central time zone information. This has been corrected.

### **Other Orders**

**1.** CR733 – Other orders active/inactive. Added the functionality to mark an other order as 'active' or 'inactive'. Also, added to the other order search console the option to search for 'active' or 'inactive' orders and make the default 'active'.

### **Refurb Workorders**

- **1.** CR46 Refurb putaway tasks. There was no visible link from a putaway move request to the return, shipment or master work order number that originally generated the move task from refurb to storage. This made it difficult for users to identify those move tasks. This has been corrected. The user can search for the tasks from the task console and enter the return/refurb workorder number in the shipment field. *Note: this is only an option for non-RRP nodes.*
- **2.** CR671 Refurb workorder destination status. Added a new destination status of 'missing' as an option on the 'refurbished item detail screen' when processing a refurbishment workorder. This will allow the users to mark trackable items that are missing from a kit and create an audit trail for replacing and reporting them. This status will make the trackable item unavailable for any further transactions.
- **3.** CR679 Master Refurb Workorder console. If a user selected "contains" or "starts with" in the Item ID in the Master Workorder Console it didn't produce any results (e.g. to query 000148's you had to either leave the drop down blank and put in 000148 or select "is" and put in 000148). This has been corrected.
- **4.** CR697 Trackable inventory status Refurb disposal. Scenario: a trackable item was returned NRFI. During the refurb workorder process, the disposition chosen for that item was UNS or UNS-NWT, and the user processed the adjust location inventory for that item. The status for the item remained as NRFI. This has been corrected.

#### **Returns**

- **1.** CR217 Trackable lookup in return process. Scenario: an incident order number was entered in the return process, and a trackable item was entered to be returned. If the user changed the incident order number in the return header, the trackable items from the original return were displaying in the trackable lookup. This has been corrected so the user can change the incident order number in the header and the correct trackable ID's will be available in the lookup to be returned.
- **2.** CR634 Kit return kit description displaying for components. When a kit was returned by components, sometimes the kit description displayed for the components. It was happening when the user entered the cache item number of the kit (e.g. 000970 in the item ID); tabbed to the NRFI line, entered the quantity, and clicked in the RecdAsComponents box. If the cursor was back in the cache item number field (e.g. 000970) and the user tabbed out, it was displaying the same description for all the component lines. This has been corrected.
- **3.** CR675 Return pricing for non trackable items. A problem was discovered when an item was issued at one price and when the return was processed it was returned at a different price. This was happening when a non trackable item was returned and the price had been adjusted during the pricing year. This problem has been corrected to provide the issued price on the return *if the user enters the original issue number when the return is created and not just the order number.*
- **4.** CR693 Return and Refurbishment process manufacturer date. The manufacturer date was not populating when a trackable item was returned or during the refurbishment process. This has been corrected.

#### **Suppliers**

**1.** CR457 – Supplier Item Details – Audit. Inability to access the audit information for the supplier item details. When the audit icon was selected a blank page appeared and the system had to be rebooted in order to get out of that screen. This has been corrected.

# **Trackable Inventory**

1. CR509 – Disposal of trackable inventory with a status of 'issued'. Trackable inventory that had been issued or transferred from the cache on a permanent basis or had been lost or destroyed in the field needed to be disposed of from the trackable inventory records. This process also needed to be controlled by user permissions. The functionality has been added to the Trackable Inventory Details page for users with Cache System Admin permissions. When the user clicks on the cancel button a reason drop down box will display with the options of:

- Lost/Stolen
- Destroyed<br>• Transferred
- **Transferred**
- Issued **Other**
- **User Interface (UI)**
	- **1.** CR673 Alert List Screen date raised on. Changed the default to display the alerts in the most current date/time order.
	- **2.** CR691 Access to alerts on homepage. The default alert user could not check the box next to the alert and click on 'view details' from their home page. An error message displayed 'you don't have access to this view'. The permission has been updated to allow access.
	- **3.** CR708 Date format in search consoles. If a date was required in a search console it had to be entered with the format of - hh/mm/ss. Changed the date/time format in the search console so that the time is not required to be entered.
	- **4.** CR732 Search console drop down with cache ID's. Alphabetized the cache ID's in all search consoles where there is a drop down to select the cache.